# **РАЗРАБОТКА И АДАПТИРАНЕ НА ИНТЕРАКТИВНИ ИГРОВИ ЕЛЕМЕНТИ В ТРИИЗМЕРНА СРЕДА ЗА ЦЕЛИТЕ НА ОБУЧЕНИЕТО**

# *Ивайло И. Буров*

*Резюме:* В настоящата статия е споделен опит, свързан с разработването на нови и адаптирането на съществуващи интерактивни решения в 3D среда за целите на обучението. Изложеният материал може да бъде полезен за разработчици, преподаватели, докторанти и студенти, приели предизвикателството за работата в област, изискваща опит от 3D моделиране и анимация, до програмиране в избрана за целите среда.

*Ключови думи: интерактивен, виртуален, 3d, модел, раработка, обучение, игри в обучението*

# **DEVELOPMENT AND ADAPTATION OF INTERACTIVE GAME ELEMENTS IN A THREE-DIMENSIONAL ENVIRONMENT FOR EDUCATIONAL PURPOSES**

#### *Ivailo I. Burov*

*ABSTRACT:* This article shares experiences related to the development of new and the adaptation of existing interactive solutions in 3D environment for educational purposes. The presented material can be useful for developers, teachers, PhD students and students who have accepted the challenge of working in an area requiring experience in a range from 3D modeling and animation to programming in a chosen environment.

### *KEYWORDS: interactive, virtual, 3d, model, development, education, games in education*

Вероятно всеки ентусиаст започнал работа или експерименти в разработване на учебни интерактивни игри се е сблъсквал с първите си големи разочарования, които идват поради липса на опит и необходим многовекторен обхват от знания. И това не е случайно - в игровата индустрия, екипите отговорни за създаването на игровото съдържание са със завиден опит, работещи в съгласуван екип, много добре заплатени и обикновено добре организирани. На съвременния етап в игровата индустрия най-често се инвестират огромни средства за разработка и реклама и се очаква бърза възвръщаемост. Наблюденията показват, че докато допреди петнадесет години една инвестиция в успешен игрови проект възлиза на сумата от 20-40 милиона долара, на съвременния етап в повечето успешни излезли игрови издания са инвестирани суми от порядъка на 100 - 200 млн. щатски долара. За съжаление в голямата си част такива игрови издания са насочени към сферата на забавлението, а не към обучението. Освен липсата на бърза възвръщаемост в сферата на обучението подобна разработка предполага най-често централно финансиране за закупуването на обучителен игрови продукт, утвърждаването на продукта от различни образователни комисии или ведомства и привличане на специалисти от образователната сфера като водещи при създаването на сюжети и интегриране на образователни практики. Ако е необходимо покриването на цялото учебно съдържание по даден предмет, подобна задача става или неизпълнима или изпълнима за сметка на много ниско качество, доближаващо се до презентационното - твърде скучно и монотонно за дигиталното поколение, привикнало вече към най-новите интерактивни и мултимедийни похвати, които е възприело от реализирани решения в дигиталния свят на игровата индустрия.

Волфганг Крамер описва тълкувателното значение на понятието игра в немския език като: "Игра е всяка дейност, която се изпълнява само за удоволствие и без съзнателна цел. В това определение всяка дейност, която носи удоволствие е игра. Например хората танцуват, свирят на музикални инструменти, играят в пиеси и играят с кукли и модели на влакчета." (Kramer: 2000). Авторът описва произхода на това възприето значение като наследен от Johan Huizinga и Friedrich

Georg Jünger, като същевременно отбелязва, че според неговото виждане играта може да се определи като форма на забавление, при която се спазват определени правила.

Според Крамер има критерии, които важат за всички игри и такива, които важат за "игри с правила", като при последните са:

- Правила на играта;
- Цел;
- Ход на играта (никога не е същият шанс);
- Състезание.

Без да се навлиза по-дълбоко в теорията, свързана с игрите и бъдат цитирани други определения може да се направи извод, че обучителните игри попадат в групата на игрите с правила и тези правила са с педагогически базис за разлика от игрите за забавление, което прави задачата по създаване на игри за обучението още по-трудна. Ако бъде визуализиран само част от процеса по създаване на съвременно игрово съдържание, такъв вид дейност би изглеждал още по-непримамлив. При съвместната работа по практическата част на докторантски проект се оформи кратка визуализация на тази дейност, представена чрез диаграма 1, съдържанието на която е описано подробно в табличен вид в предишни изследвания.

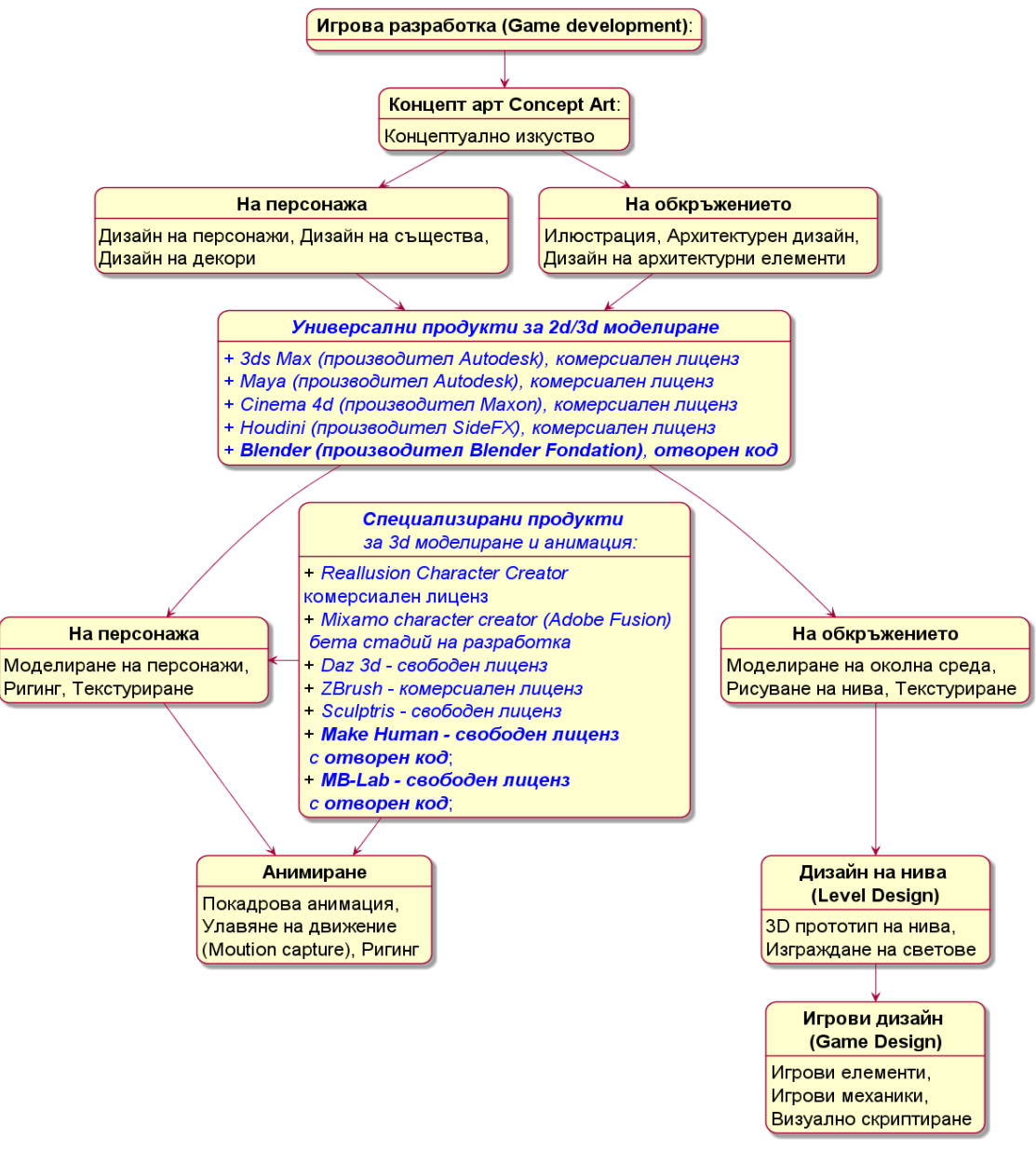

Диаграма 1

Структурата на диаграмата разкрива процесите по създаване на игрово съдържание, освен което е направен паралел с някои най-популярни програмни продукти по създаването му обозначени с курсив, а с удебелен курсив – тези с отворен код. Програмните продукти са разделени на три основни групи:

- **Универсални програмни продукти** за разработка на 3D интерактивно съдържание в обучението (Буров 2020: 77);
- **Специализиран софтуер** за създаване на 3D персонажи (Буров: 2021);
- **Игрови двигатели** при разработка на 3d интерактивно съдържание в обучението (Буров 2021: 335-345).

Придобиването на умения за работата с отделни избрани продукти и от трите групи обаче е свързано с голяма инвестиция на време за усвояването им поне до етап създаването на някаква продукция с не-много високо начално качество.

В конкретния случай избраните продукти и от трите групи са с отворен код и безплатен лиценз, за да бъдат достъпни в образователната сфера без необходимите солидни инвестиции, характерни за комерсиалния 3D софтуер.

В резултат от първата група продукти е избран универсалния продукт с отворен код **Blender**, от втората група продуктите с отворен код: **Make Human** и производния му **MB-LAB**, а от третата група - игровият двигател с отворен код **Godot**.

Проучени са и уеб услуги за създаване на триизмерни персонажи като **Ready Player Me** (Буров 2021), които могат много да улеснят създатели и дизайнери на триизмерно съдържание, защото услугата предоставя генериране на персонажите чрез прилагане на алгоритъм за изкуствена интелигентност спрямо прикачена от потребителя фотография. По този начин създаването на персонаж се извършва автоматично без да са необходими познания за работа с продукти по създаването му. Необходима е само работа по анимацията на персонажа, което може да бъде направено чрез прилагане на свободно разпространявани в Интернет Motion Caption анимации (анимации чрез заснемане на движение).

За да бъде избегнато припокриването на информация с предишно представените материали в цитираните източници, тук акцентът е поставен върху онези интерактивни елементи, насочени към създаване на учебно съдържание.

## **Шаблон за създаване на графични триизмерни интерактивни табла за попълване на тестови задачи в 3D среда**

В голяма част от случаите обучаемите приемат решаването на тестова задача като форма на изпит, което поражда често срещана демотивация. Представен обаче като интерактивен триизмерен игрови елемент, носещ печалба като артефакт или повишаване на някакво качество, опит или умение на аватара на обучаемия, класическият пример за демотивация може да бъде обърнат с положителен знак в мотивация. Създаденият шаблон е базиран на елементи от графичния интерфейс (GUI) на игровия двигател Godot. Този интерфейс е двуизмерен, но в Godot съществува пример за триизмерно представяне на графичен интерфейс (GUI in 3D), посредством който двумерно разработвания графичен интерфейс се проектира триизмерно в процеса на рендеринга. Графичният потребителски интерфейс, разполага с разнороден тип контроли като: Text Label (текстов етикет), Text Edit (текст редактиращ контрол), Check Box (кутия с отметка), Option Button (аналог на познатата списъчна кутия), множество разнообразни панели, включително и такива с табулатори (Фигура 1). Обаче от гледна точка на обучението тези контроли не притежават необходимото свойство за отбелязването на верен или грешен избор.

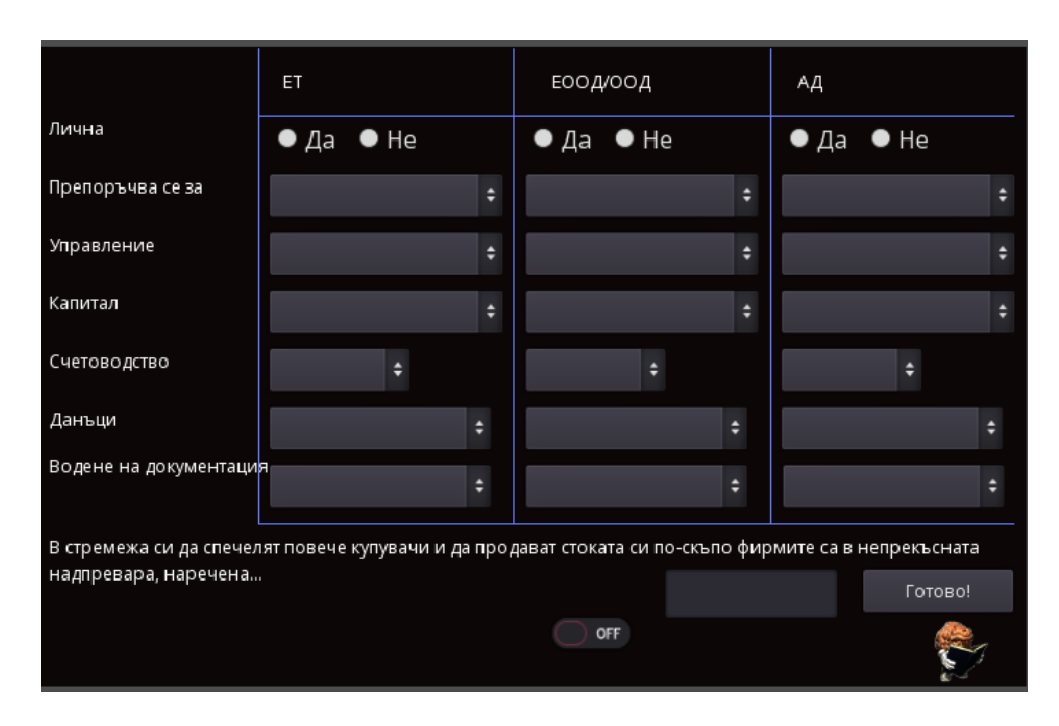

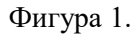

Такава липса обаче може да бъде решена само с един програмен ред, понеже Godot предлага различни варианти за експорт на променливи, известни повече като свойства в средите за бърза разработка на апликации (RAD): *export var is\_right\_answer: bool = false*

В резултат се появява възможност за визуално задаване на стойност на експортираната променлива в инспектора на 3d редактора (Фигура 2). В първия пример такова свойство се назначава на контрол от тип CheckBox (кутия с отметка), а във втория спрямо Option Button.

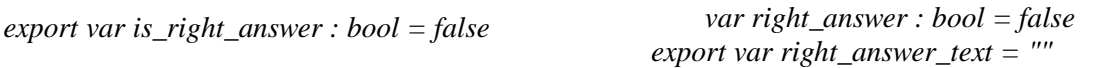

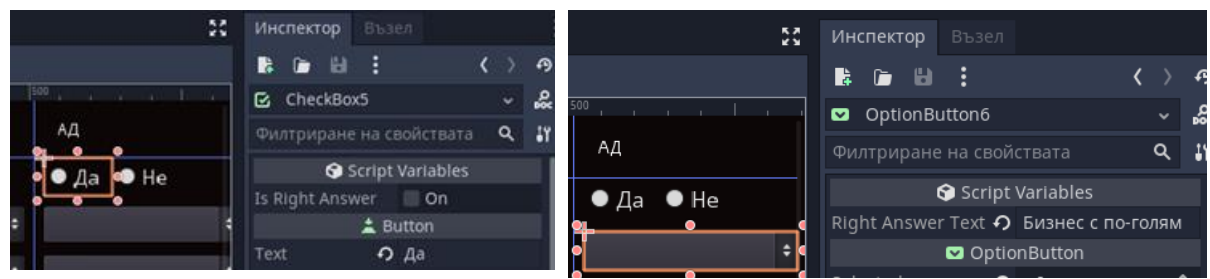

Експортиране на променлива за верен отговор към CheckBox

Назначаване на променлива за верен отговор към Option Button и експортиране на променлива за вярно избран текст

# Фигура 2

Веднъж написан краткият програмен скрипт може да бъде прикачен към даден тип използван контрол от графичния потребителски интерфейс и съответният да бъде приложим за използване в тестови задачи. По подобен начин се дефинират и променливите за другите типове контроли. Проверката за правилното попълване на всички тестови контроли най-лесно се осъществява чрез обхождащ цикъл ако те са прикачени като дъщерни към общ контрол примерно графичен панел (Фигура 3).

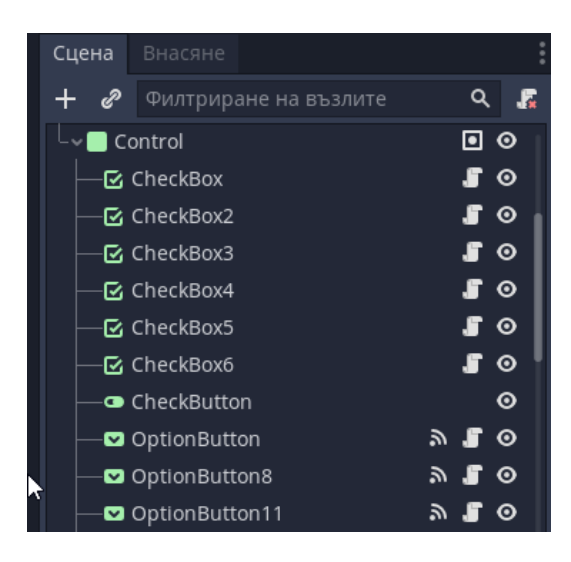

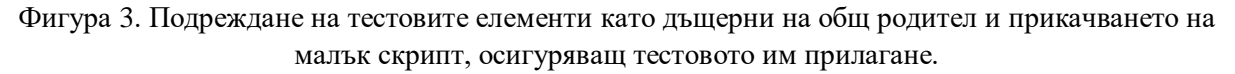

Създаденият примерен модел на интерактивно тестово графично табло в триизмерна среда е визуализиран на фигура 4.

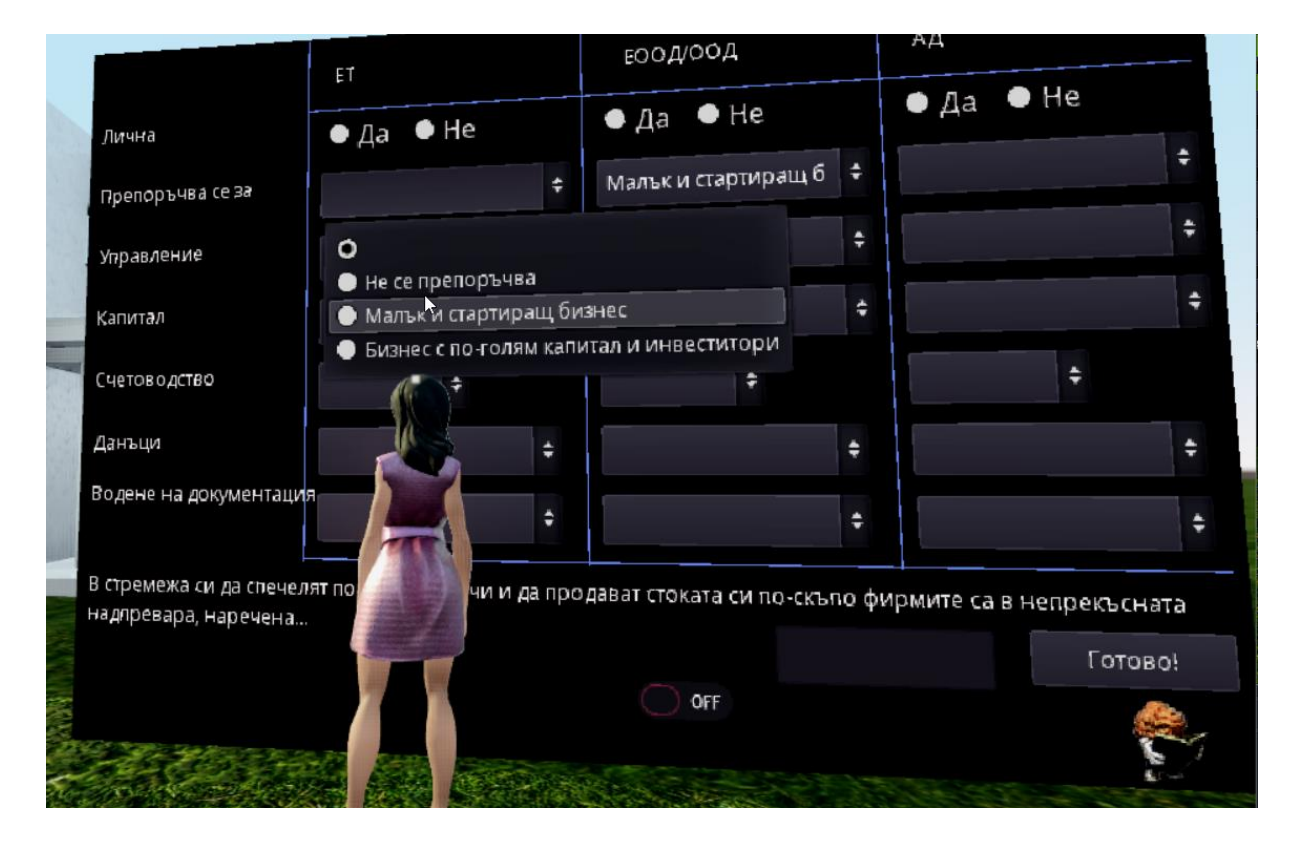

Фигура 4

Заложена е възможност за включване на подсказка при несправяне със задачата от обучаемия, активирането на която оцветява с червен цвят грешно избрания или изписан отговор. Това е направено с цел обучаемият да не бъде демотивиран, ако не се справи успешно на текущия етап от хода на играта.

### **Виртуална книга в триизмерна среда**

Адаптираният пример на виртуална книга е на база проект с отворен код от miskatonicstudio [1], изискващ на този етап определена преработка в кода свързана с правилното прелистване на страниците. Съдържанието на всяка страница се назначава посредством jpg изображение с файлово име като пореден номер на страница. Това прави възможно лесното създаване на различни книги или дневници в игровото ниво, където са скрити тайни, способстващи за успешно преминаване на определена мисия или решаване на задачи, които развиват качества, умения или опит спрямо аватара на обучаемия. С този подход се избягва негативното отношение на т.н. дигитално поколение към възприемане на текстова, а не мултимедийна информация. В по-лека форма подобна информация може да се представи и под формата на древен пергамент, което от гледна точка на създателя на игрово съдържание е значително по-опростен процес първоначално е достатъчно само да се приложи текстура на документа върху триизмерния модел на пергамента. В илюстрирания тук пример е създадена книга "Тайните на предприемача", като прелистването на страниците е анимирано, а в съдържанието са включени подсказки към отговорите на въпроси, заложени в триизмерното интерактивно тестово графично табло. Изглед на примерната интерактивна книга е представен на фигура 5.

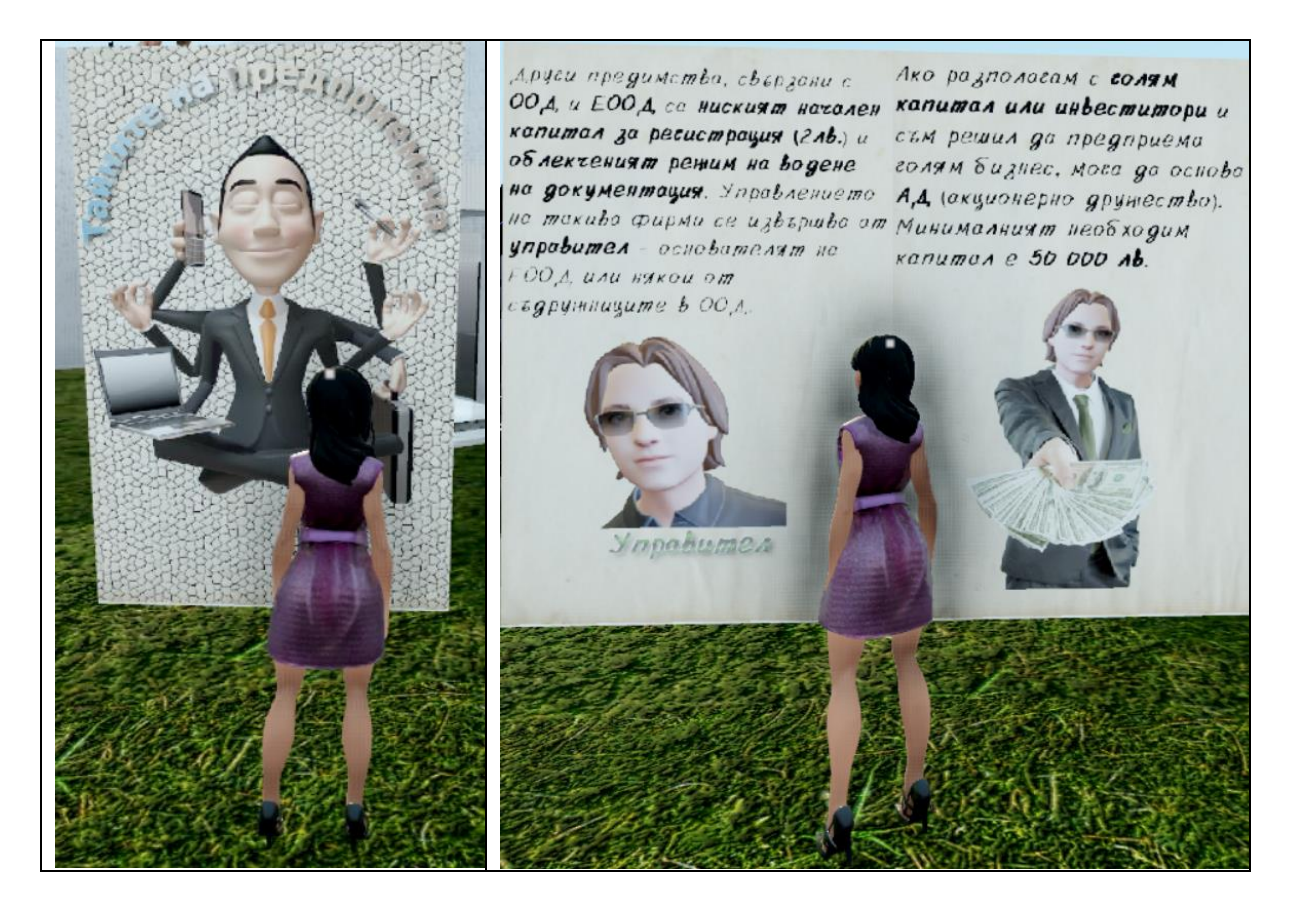

Фигура 5

#### **Шаблон за създаване на интерактивен игрови триизмерен пъзел**

Създаденият шаблон е реализиран въз основата на пример с отворен код за влачене и пускане на 3d обекти [2], което способства за изграждане на различни игрови варианти на триизмерни пъзели. Такива пъзели могат да бъдат експортирани като отделна малка игра или като част от сценария на учебна игра. Вторият вариант на приложение е по-успешен, особено ако развива определени качества, умения или опит у аватара на обучаемия. Пъзелът включва подреждане на известен брой 3D игрови блокове, всеки от които трябва да бъде поставен на правилното място посредством влачене и пускане (фигура 6). Като игрови блокове в пъзела могат

да бъдат използвани всякакви триизмерни модели, а тъй като се използва физичния двигател на Godot, тези модели са способни да взаимодействат не само с аватара на обучаемия, но също както един с друг, така и с обкръжението. За правилно подреждане на пъзела са предвидени места за поставяне на отделните елементи и е включена опция за подсказка при поставяне на съответния елемент на правилното за него място, чрез шейдър за бягащи светлини по мястото за поставяне. Ако пъзелът включва повече елементи е предвидена опция за активиране на камера на сцената, вместо тази на аватара и чрез този подход се дава по-разширен обхват на изгледа. Самото преместване на блокове изисква само закачване на определен скрипт за преместване към даден елемент, но създаването на пъзел от предоставена възможност само за преместване изисква допълнително програмиране. Подходът е подобен на този, описан при интерактивно тестово графично табло чрез назначаване на променлива "вярно поставен" за всеки интерактивен елемент и циклично обхождане на всички елементи, имащи общ родител. След реализирането на шаблона, създаването на такива пъзели не изисква повече програмиране, а само невисоки умения за работа с редактора на игровия двигател Godot.

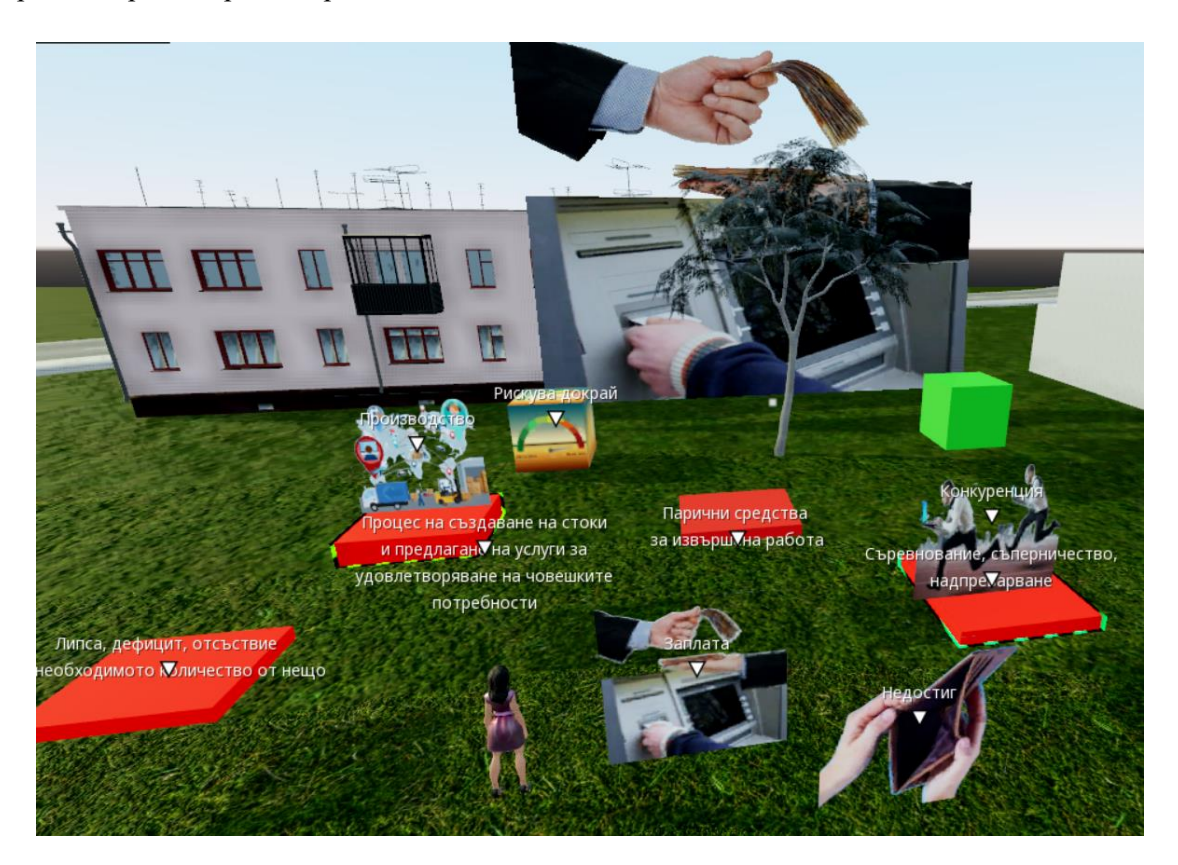

#### Фигура 6

В задната част на сцената е разположено табло, върху което се проектира изображението на избрания блок от пъзела в увеличен изглед, а при успешно подреждане на пъзела се проектира поздравителна анимация или видео.

## **Дигитален фотоапарат в играта (In-game camera)**

Известно е, че т.н. дигитално поколение е привързано към технологии за заснемане на фотографии и видео. В такъв случай реализацията на подобно интерактивно устройство (Фигура 7) в учебна игра ще се яви допълнителен стимул, още повече ако заснетото с него бъде в помощ при решаване на поставени загадки. Освен приятния развлекателен момент, това е основната причина за труда, вложен при създаването му. Първоначалния код за дигиталния фотоапарат в играта следва примерен учебен материал, открит в Интернет [3], но се развива с цел повишаване

на интерактивните възможности на устройството - включване и изключване от бутон, поместване в система за инвентар и др., както и спрямо конкретната организация на проекта. Открито е и готово решение с отворен код на подобно устройство с доста по-разширени възможности [4], но е пригодено към използване с камера от първо лице (FPS), което е неподходящо за разнородните изисквания спрямо камерата в една учебна игрова платформа, където тя варира от камера първо лице, следваща героя камера, камера на сцената и др. Например подреждането на пъзел е трудно възможно с FPS камера, а ако трябва да се управляват устройства като например механизирани роботи или безпилотни апарати, използването на камера от първо лице обикновено е нежелан избор. Предвидени са няколко режима: на заснемане; преглед на албум; преглед на избрано изображение; изтриване на изображение, като действията са съпроводени със звуци, съответстващи на истински дигитални фото устройства.

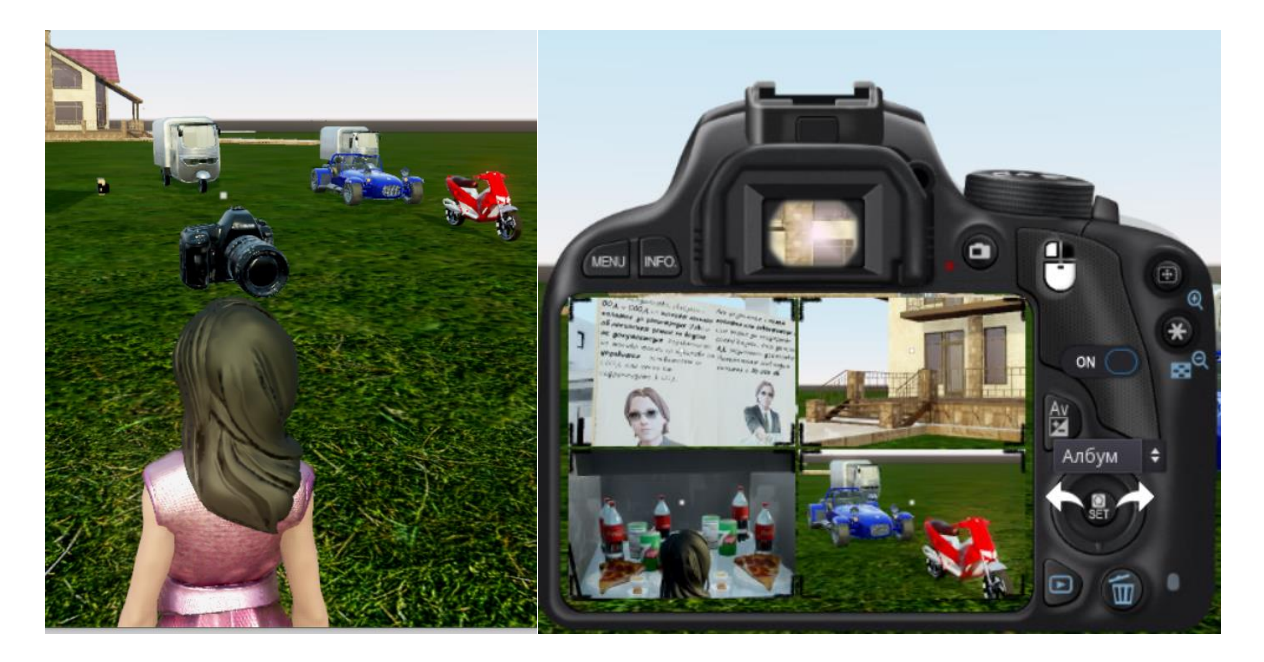

Фигура 7

#### **Физическа симулация на превозни средства и тяхното управление**

Игровият двигател Godot предлага вградена функционалност за симулация на превозни средства. Най-общо превозното средство се характеризира с наличието на тяло (корпус) и колела на превозното средство, като отделни елементи на 3d модела се прикачват като дъщерни на физичния модел (фигура 8). Съществуват множество характеристики, като маса/тегло на автомобила, мощност на двигателя, задаване броя на колелата, назначаване на водещи и задвижващи колела, характеристики на гумите, твърдост на окачването и др. Подобен физичен модел е подходящ за управление от играч, но за съжаление автоматичното управление чрез трафик система от самоуправляващи се превозни средства, базирани на физичен симулационен модел крие неочаквани обрати в поведението на превозните средства и в повечето случаи за леснота и предвидимост се избира кинетичен вариант на управление на трафик системата, което лишава играча от удоволствието на физичната симулация. В работата по настоящия проект е избран по-трудният вариант, при който освен допълнителен код се изисква и баланс, а за постигането му е необходим и значителен емпиричен опит при изследване на симулациите.

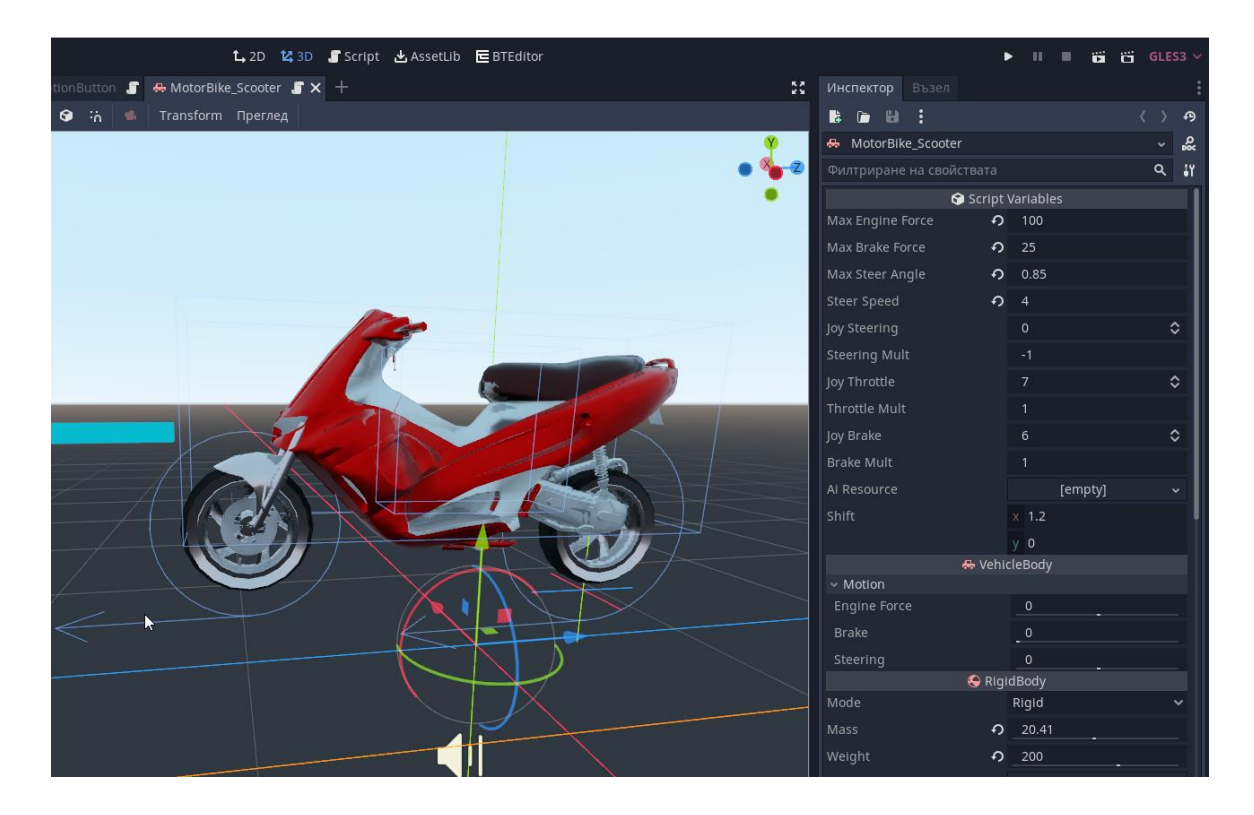

Фигура 8

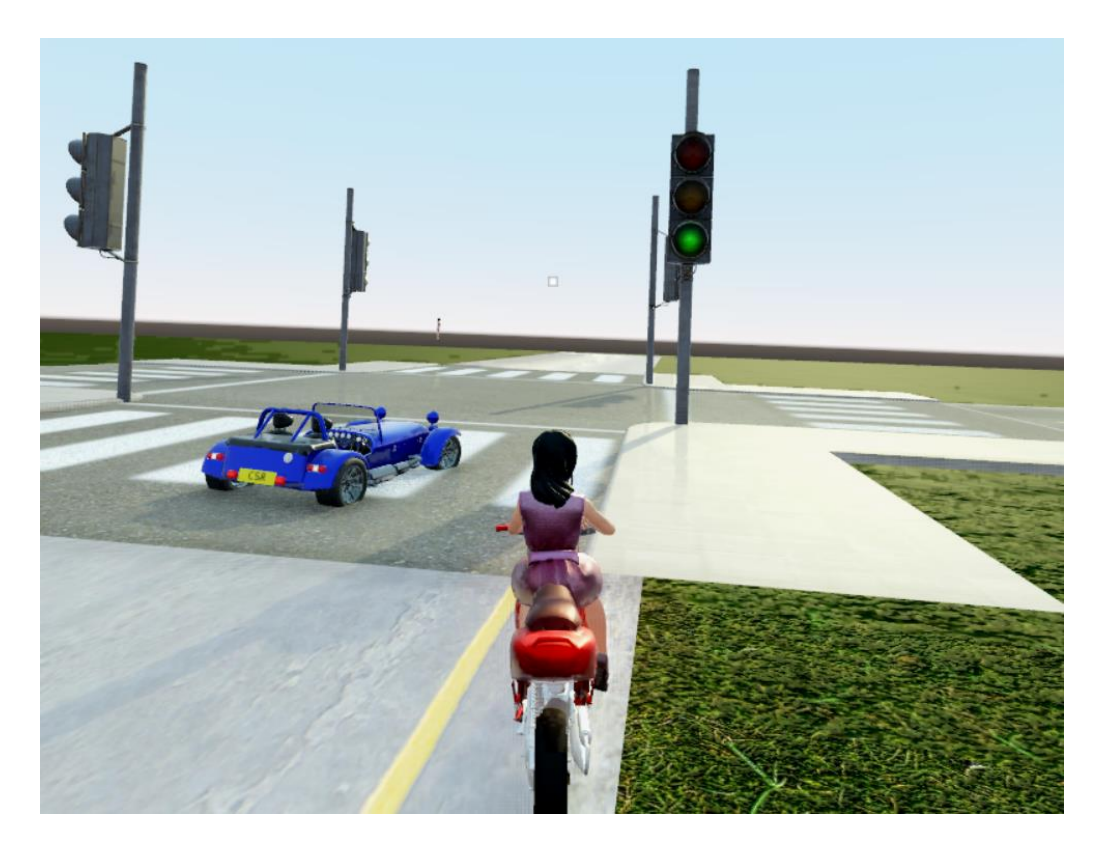

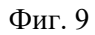

Трафик системата, необходима за оживяване на сценария е представена на фигура 9. Използва се светофарна система, при навлизането в обсега на която физично симулираните превозни средства трябва да успеят да спрат на подходящо разстояние при червен или жълт

сигнал или да преминат при зелен. Самото движение по път е построено по собствен "path follow" (следващ пътя) алгоритъм, а избор на път при кръстовище - посредством алгоритъм за изчисляване на най-близко намираща се точка от пътен участък, което понякога дава вариативни резултати спрямо характеристики като маса и скорост на превозното средство при преминаване през кръстовища. Положителният ефект от такива вариации се състои в създавано впечатление за случаен избор на път за движение, а отрицателният ефект е свързан с пропускане на откритата най-близка точка и опити на превозното средство към възвръщане към нея по завой надвишаващ възможностите му.

## **Интегриране на шаблон с отворен код за приключенски игри GOAT (Godot Open Adventure Template, създаден за игровия двигател Godot.**

Този шаблон е създаден от Miskatonicstudio [5], като поставената цел е улесняването при създаване на приключенски игри. Поради изискванията спрямо обема на статията, тази интеграция ще бъде разгледана подробно в следваща публикация, а тук е публикуван само интернет ресурсът, откъдето може да бъде изтеглен проекта и разгледана документацията му.

## **Литература:**

**Kramer W**. What is a game?, 2000, [www.thegamesjournal.com/articles/WhatIsaGame.shtml](http://www.thegamesjournal.com/articles/WhatIsaGame.shtml)

**Буров 2021**: Буров И., Разработка на 3d интерактивно игрово съдържание за обучението. Достъпни ресурси за създаване на персонажи и синхронизация на работата им в проектния дизайн, Компетентностният подход в обучението – традиции и иновации, Университетско издателство "Епископ Константин Преславски", 2021, ISBN 978-619-201-436-0

**Буров 2021:** И. Буров, подбор на игрови двигатели при разработка на 3d интерактивно съдържание в обучението, Годишник на ШУ "Еп. Константин Преславски", т. XXV D, 2021, с 335-345

**Буров 2020:** Буров И., Подбор на универсални програмни продукти за разработка на 3d интерактивно съдържание в обучението. сб. "Предизвикателства пред компетентностно ориентираното образование", ISBN 978-619-201-436-0, с. 77

## **Интернет ресурси, използвани при разработката**

- 1. Miskatonicstudio, <https://github.com/miskatonicstudio/interactive-book-godot>
- 2. Drag and Drop 3D,<https://godotengine.org/asset-library/asset/624>
- 3. In-game camera and photo album, [https://usagishima.net/2021/03/18/devlog-1-in-game](https://usagishima.net/2021/03/18/devlog-1-in-game-camera-and-photo-album/)[camera-and-photo-album/](https://usagishima.net/2021/03/18/devlog-1-in-game-camera-and-photo-album/)
- 4. How to Load External Images at Run Time in the Godot Game Engine make a "Digital" Digital Camera [https://www.youtube.com/watch?v=9fr\\_FN4K51E&t=381s,](https://www.youtube.com/watch?v=9fr_FN4K51E&t=381s)
- 5. GOAT (Godot Open Adventure Template, https://github.com/miskatonicstudio/goat

*доц. д-р Ивайло Иванов Буров Шуменски университет "Епископ Константин Преславски" Педагогически факултет катедра .Предучилищна и начална училищна педагогика имейл: i.burov@shu.bg*